[wemos,](http://intrusos.info/doku.php?id=tag:wemos&do=showtag&tag=wemos) [telegram,](http://intrusos.info/doku.php?id=tag:telegram&do=showtag&tag=telegram) [botón](http://intrusos.info/doku.php?id=tag:boton&do=showtag&tag=bot%C3%B3n)

## **Botón de emergencia con Wemos**

Después de leer el artículo de **jeanotP1314** sobre como construir un botón de ayuda para personas mayores, decidí hacer algo similar pero utilizando telegram en vez de gmail y añadiendole la posibilidad de recibir o enviar comandos para ejecutar acciones.

De momento sólo tengo implementado algunos comandos, pero la lista de acciones se puede ampliar muy fácilmente para leer o interactuar con otros sensores conectados al Wemos.

[Para realizar este proyecto sólo necesitamos un Wemos y un Button Shield](http://intrusos.info/lib/exe/detail.php?id=electronica%3Awemos%3Aboton_ayuda&media=electronica:wemos:wemos_y_boton.png)

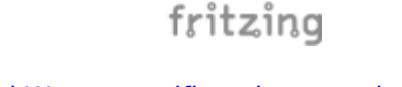

[Simplemente ponemos el button Shield encima del Wemos verificando que coinciden las patillas de](http://intrusos.info/lib/exe/detail.php?id=electronica%3Awemos%3Aboton_ayuda&media=electronica:wemos:wemos_y_boton_unidos.png) [cada módulo.](http://intrusos.info/lib/exe/detail.php?id=electronica%3Awemos%3Aboton_ayuda&media=electronica:wemos:wemos_y_boton_unidos.png)

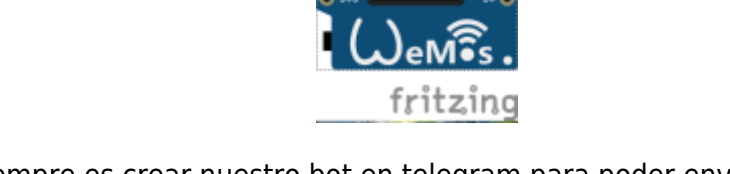

Lo primero como siempre es crear nuestro bot en telegram para poder enviar y recibir los mensajes. Si no sabes como hacerlo está explicado [aquí](http://intrusos.info/doku.php?id=electronica:esp8266:telegram)

Alimentamos el Wemos y cargamos el siguiente código:

```
/* Código original de la conexión con telegram de https:
//github.com/gusman126/arduino telegram bot
  Modificado por LC (wiki.intrusos.info)
*/
#include <WiFiClientSecure.h>
#include <ESP8266WiFi.h>
#include "DHT.h"
```
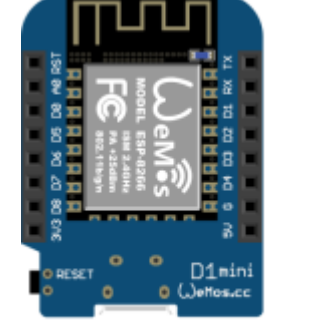

```
// Iniciamos la conexión con el router
const char *ssid = "ssid de la wifi"; // no puede ser mayor de 32
caracteres
const char *pass = "contraseña de la wifi"; // la contraseña de la WIFI
int status = WL_IDLE_STATUS;
// Datos del Bot de Telegram
String BOTtoken = "bot26621579:AAE1X6V2MHVxOVC-iK a 4dUi6f0Xf603vh";
//cambiar por el token de tu bot
String Chat id = "205215515"; // cambiar por tu Chat id,
String Texto_enviar = "";
String Texto recibido = ";
String Update id = "";String anterior upd = ":
String Nueva upd = ";
String Respuesta = "";
// Variables de tiempo
int Inicio;
int Termino;
int Intervalo = 15000;
unsigned long elapsed = 0;
unsigned long previous;
boolean respondio = false;
//variables de estado
int estadoboton = 0:
// Pin del wemos al que está conectado el botón
const int botonpin = D3;
const int ledpin = BUILTIN LED;
WiFiClientSecure client; // inicio del cliente seguro
IPAddress server(149, 154, 167, 200); // IP de api.telegram.org telegram
void setup() {
   Serial.begin(115200);
  WiFi.begin(ssid, pass); // Conexion a Wifi
 while (WiFi.status() != WL CONNECTED) {
     delay(500);
     Serial.print(".");
   }
   Serial.println("");
   Serial.println("Conectado a la red WiFi");
   Serial.println("Dirección IP: ");
   Serial.println(WiFi.localIP());
```

```
 // Comprobamos la conexión a Telegram
   if (client.connect(server, 443)) {
     Serial.println(".... conectado a Telegram");
   }
   // y enviamos el texto de inicio
  Enviar texto(" Inicio del Sistema .......");
  //Comprobamos el último mensaje
 Ultimo msg();
  previous = millis();
  // inicializamos el led pin
   pinMode(ledpin, OUTPUT);
  // inicializamos el botón pin
   pinMode (botonpin, INPUT);
  //inicializamos el led
  digitalWrite(ledpin, HIGH); //Con HIGH el led está apagado
  //Inicializamos el buzzer
   pinMode (5, OUTPUT); //es la conexión D1->GPIO5
}
void loop() {
  estadoboton = digitalRead(boton);
   if (estadoboton == LOW) { //Cuando presionamos el botón
     digitalWrite(ledpin, LOW);
     Enviar_texto("Necesito Ayuda");
     Serial.println("Necesito ayuda");
   }
 while (estadoboton == LOW ) { //Una vez pulsado el botón está a la espera
de nuestros mensajes
     elapse();
    Leer msg(); // leemos el último mensaje
     // Comprobamos que haya pasado xx seg desde la última vez
    if (elapsed > 500) {
     }
    anterior upd = Update id; // Guardamos la anterior Update
    Ultimo msg (); // comprobamos el último mensaje
     delay(1000); // Esperamos a recibir los datos
    Leer msg(); // Leemos los datos
    busca upd id(Respuesta); // buscamos la Update id y la guardamos
     busca_texto(Respuesta); // Buscamos el Texto del mensaje
```

```
 // Si ha cambiado la Update_id seguimos con el código
    if (anterior upd != Nueva upd) {
      Responder mensaje(Texto recibido);
     } else {
    } // No hacemos nada si es el mismo Upd_id
   }
} // Fin Loop
// Orden para buscar el texto del mensaje
void busca_texto( String Rsp ) {
 Texto recibido = "";int start = Rsp.indexOf("text") + 7 ; // Buscamos el índice ( número ) de
la palabra "text" y le añadimos 7
  int fin = Rsp.indexOf("}}]}") - 1; // Buscamos el índice del texto }}]} yle restamos uno
  Texto_recibido = (Rsp.substring(start, fin)); // Guardamos el resultado en
la variable
}
//Orden para buscar la Update_id
void busca_upd_id( String Rsp ) {
  anterior upd = Update id; // Guardamos la anterior Update id para
comprobar
  int start = Rsp.indexOf("update id") + 11 ; // Buscamos el índice del
texto y le añadimos 11
   int fin = Rsp.indexOf("message") - 2; // Buscamos el índice del texto y
le restamos 2
 Update id = Rsp.substring(start, fin); // Guardamos la Update id
 Nueva upd = Rsp.substring(start, fin); // Volvemos a guardar la Update id
pero en la variable de nueva
}
// Orden para pedir el ultimo mensaje, vemos que se usa el Offset=-1&limit=1
para mostrar sólo el último
void Ultimo_msg () {
   if (client.connect(server, 443)) {
     // client.println("GET /botxxxx/getUpdates?offset=-1&limit=1");
     client.println("GET /" + BOTtoken + "/getUpdates?offset=-1&limit=1");
   }
   previous = millis(); // Guardamos los milisegundos para comprobar que haya
pasado X tiempo entre lecturas
}
//Leemos el mensaje completo y lo añadimos a una variable carácter por
carácter
void Leer_msg () {
  Respuesta = ""; // Vaciamos la variable
  while (client.available()) { // Mientras no lo lea todo seguirá leyendo
     char inChar = client.read(); // Lee el carácter
```

```
 Respuesta += inChar; // Añadimos carácter a carácter el mensaje
  }
}
//Orden para comprobar el tiempo entre lecturas
void elapse() {
   elapsed = millis() - previous;
}
// Función para hacer sonar el Buzzer
   void beep(unsigned char pausa)
         {
             analogWrite(5, 20);
             delay(pausa); // Espera
            analogWrite(5, 0); // Apaga
             delay(pausa); // Espera
 }
//Orden para enviar cualquier texto a Telegram
void Enviar texto( String Texto enviar ) {
   if (client.connect(server, 443)) {
     client.println("GET /" + BOTtoken + "/sendMessage?chat_id=" + Chat_id +
"\text{Ctext} = " + \text{Texto}\text{ enviar} + ""); Serial.println("GET /" + BOTtoken + "/sendMessage?chat_id=" + Chat_id +
"\text{C}text=" + Texto enviar + "");
   }
}
//Aquí añadiremos las ordenes de respuesta del arduino
void Responder mensaje ( String mensaje ) {
  if (mensaje == "Gps") {
   Enviar texto("Las coordenadas son");
     respondio = true;
   }
 else if (mensaje == "Alarma") {
   Enviar texto("Avisando");
    beep(500);
     respondio = true;
   }
  else if (mensaje == "Cerrar") {
   Enviar texto("Aviso terminado");
     Serial.println("Aviso terminado");
     respondio = true;
    digitalWrite(ledpin, HIGH);
   estadoboton = 1;
   }
  if (respondio == true) { // mostramos el texto que se ha entendido
     Serial.println("El Texto : " + mensaje + " Lo he entendido
```

```
perfectamente");
   }
   else {
     Serial.println("El Texto : " + mensaje + " No lo he entendido");
   }
   respondio = false ; // Dejamos en falso que entendió el mensaje
}
////////// Fin del código
```
En este ejemplo cuando se presiona el botón se envía un mensaje pidiendo ayuda y se entra en un bucle para ejecutar los comandos que le enviamos por mensajes de telegram hasta que le llegue un mensaje de **Cerrar** .

Para hacer pruebas he conectado un buzzer al PIN D1 (GPIO5) para hacerlo sonar como aviso y en cuanto tenga en mi poder el módulo de GPS y un transceiver con **Lora** intentaré ampliar el código de ejemplo, para obtener las coordenadas de posición y a su vez utilizar Lora en vez de una conexión Wifi.

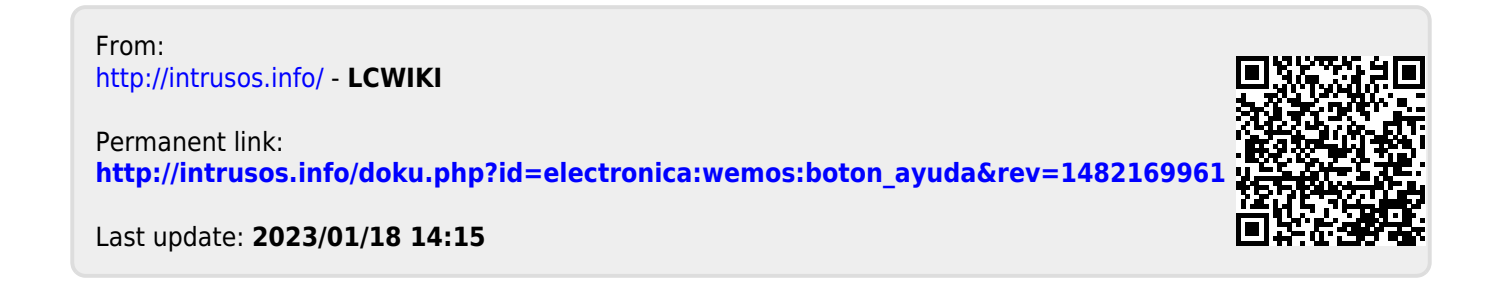